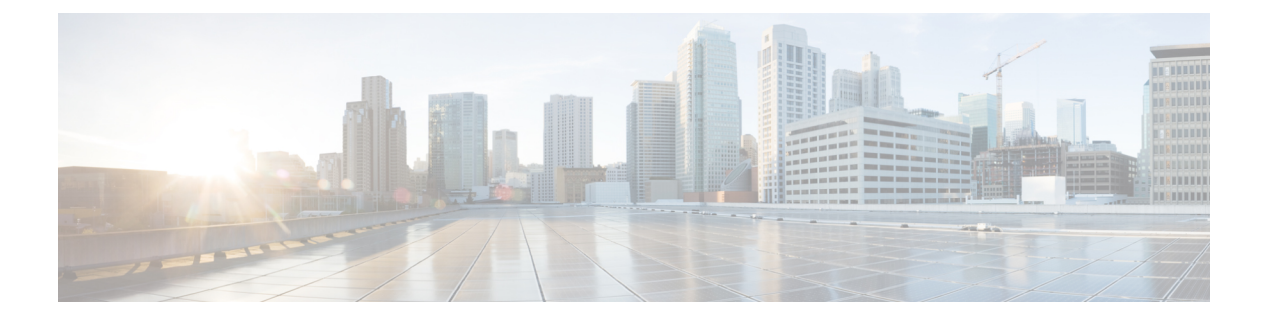

# **AWS** への **ASAv Auto Scale** ソリューション の導入

- AWS での FTDv ASAv の Auto Scale ソリューション (1 ページ)
- Auto Scale ソリューションの前提条件 (4 ページ)
- Auto Scale の展開 (8 ページ)
- Auto Scale メンテナンスタスク (16 ページ)
- Auto Scale のトラブルシューティングとデバッグ (20 ページ)

# **AWS** での **FTDv ASAv** の **Auto Scale** ソリューション

次のセクションでは、Auto Scale ソリューションのコンポーネントが AWS の ASAv でどのよ うに機能するかについて説明します。

# **Auto Scale** ソリューションについて

シスコでは、Lambda、Auto Scaling グループ、Elastic Load Balancing(ELB)、Amazon S3 バ ケット、SNS、CloudWatch などの複数の AWS サービスを使用して、ASAv ファイアウォール の Auto Scaling グループを導入するための CloudFormation テンプレートとスクリプトを提供し ています。

AWS の ASAv Auto Scale は、AWS 環境の ASAv インスタンスに水平 Auto Scaling 機能を追加 する、完全なサーバーレス実装です(つまり、この機能の自動化に関与するヘルパーVMはあ りません)。バージョン 6.4 以降、 Auto Scale ソリューションは、FMC によって管理される でサポートされます。

ASAv Auto Scale ソリューションは、以下の内容を提供する CloudFormation テンプレートベー スの導入です。

- スケールアウトされた ASAv インスタンスに完全に自動化された構成を自動適用。
- ロードバランサとマルチ可用性ゾーンのサポート。
- Auto Scale 機能の有効化と無効化をサポート。

# **Auto Scale** の導入例

この ASAv AWS Auto Scale ソリューションの導入例は、導入例の図に示されています。AWS ロードバランサはインバウンドで開始された接続のみを許可するため、外部で生成されたトラ フィックのみが ASAv ファイアウォール経由で内部を通過できます。

 $\label{eq:1} \bigotimes_{\mathbb{Z}}\mathbb{Z}_{\mathbb{Z}}$ 

前提条件のSSL サーバー証明書 (7 ページ)で説明されているように、セキュアなポー トには SSL/TLS 証明書が必要です。 (注)

インターネットに面したロードバランサは、ネットワークロードバランサまたはアプリケー ション ロードバランサです。いずれの場合も、AWS のすべての要件と条件が適用されます。 導入例の図に示されているように、点線の右側部分は ASAv テンプレートを介して展開されま す。左側は完全にユーザー定義の部分です。

(注) アプリケーションが開始したアウトバウンドトラフィックは ASAv を通過しません。

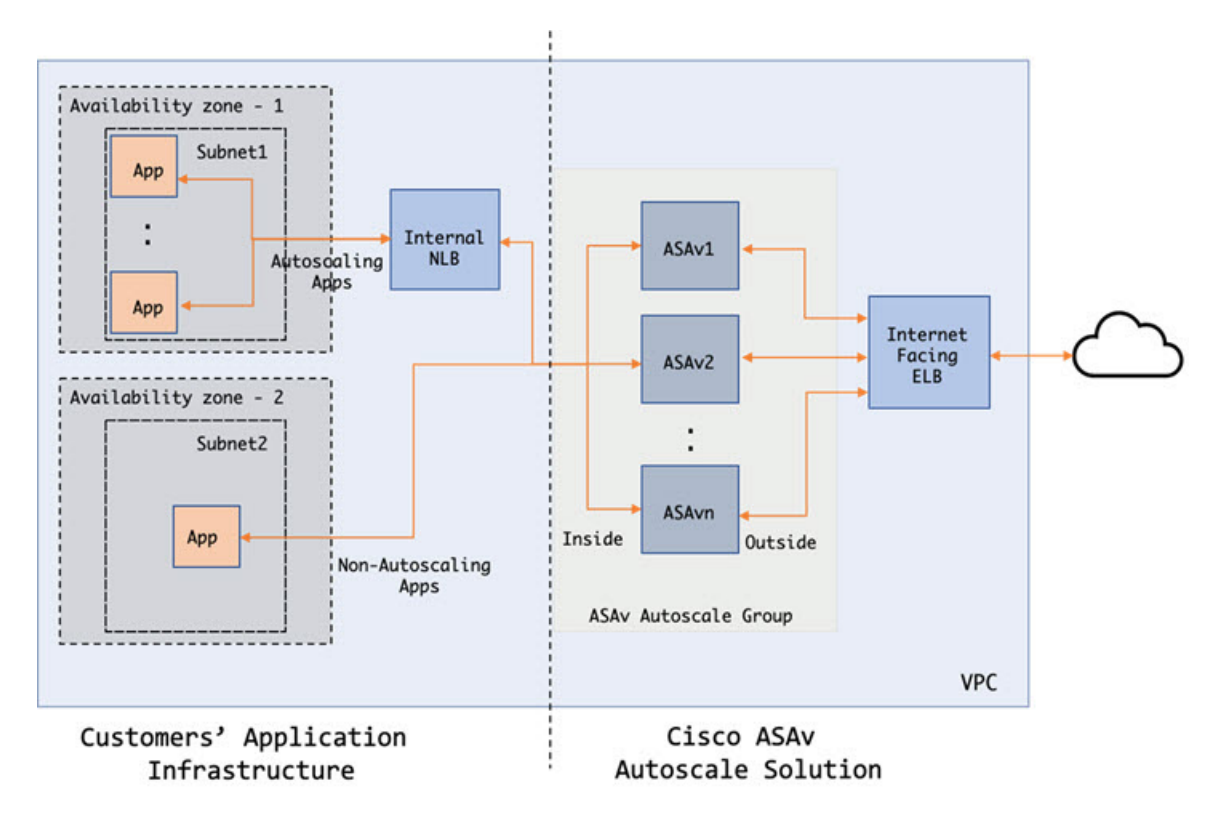

図 **<sup>1</sup> : ASAv Auto Scale** の導入例の図

トラフィックのポートベースの分岐が可能です。この分岐は、NAT ルールによって実現でき ます。たとえば、インターネットに面した LB DNS、ポート:80 のトラフィックは、アプリ

ケーション 1 にルーティングでき、ポート:88 のトラフィックはアプリケーション 2 にルー ティングできます。

# **Auto Scale** ソリューションの仕組み

ASAvインスタンスをスケールインおよびスケールアウトするには、AutoScale Managerと呼ば れる外部エンティティがメトリックをモニターし、Auto Scale グループに ASAv インスタンス の追加または削除を指示し、 ASAvインスタンスを設定します。

Auto Scale Manager は、AWS サーバーレスアーキテクチャを使用して実装され、AWS リソー ス および ASAv と通信します。シスコでは、Auto Scale Manager コンポーネントの導入を自動 化するCloudFormationテンプレートを提供しています。このテンプレートにより、包括的なソ リューションが機能するために必要なその他のリソースも展開されます。

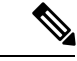

サーバーレス Auto Scale スクリプトは CloudWatch イベントによってのみ呼び出されるた め、インスタンスの起動時にのみ実行されます。 (注)

# **Auto Scale** ソリューションのコンポーネント

Auto Scale ソリューションは、次のコンポーネントで構成されています。

### **CloudFormation** テンプレート

CloudFormation テンプレートは、AWS の AutoScale ソリューションに必要なリソースを展開す るために使用されます。テンプレートの構成は次のとおりです。

- Auto Scale グループ、ロードバランサ、セキュリティグループ、およびその他のコンポー ネント。
- 展開をカスタマイズするためのユーザー入力を取り込むテンプレート。

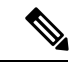

(注)

テンプレートのユーザー入力の検証には限界があるため、展 開時に入力を検証するのはユーザーの責任です。

### **Lambda** 関数

AutoScaleソリューションは、Pythonで開発された一連のLambda関数で、ライフサイクルフッ ク、SNS、CloudWatchイベントやアラームイベントからトリガーされます。基本的な機能は次 のとおりです。

- インスタンスに対して Gig0/0、および Gig 0/1 インターフェイスを追加/削除します。
- ロードバランサのターゲットグループに Gig0/1 インターフェイスを登録します。

• ASA 構成ファイルを使用して新しい ASAv を設定し展開します。

Lambda 関数は、Python パッケージの形式でお客様に提供されます。

#### ライフサイクルフック

- ライフサイクルフックは、インスタンスに関するライフサイクルの変更通知を取得するた めに使用されます。
- インスタンス起動の場合、ライフサイクルフックを使用して、ASAv インスタンスにイン ターフェイスを追加し、ターゲットグループに外部インターフェイス IP を登録できる Lambda 関数をトリガーします。
- インスタンス終了の場合、ライフサイクルフックを使用して Lambda 関数をトリガーし、 ターゲットグループから ASAv インスタンスを登録解除します。

#### **Simple Notification Service**(**SNS**)

- AWS の Simple Notification Service (SNS) を使用してイベントが生成されます。
- AWS にはサーバーレス Lambda 関数に適した Orchestrator がないという制限があるため、 ソリューションは、イベントに基づいて Lambda 関数をオーケストレーションするための 一種の関数チェーンとして SNS を使用します。

# **Auto Scale** ソリューションの前提条件

# 展開ファイルのダウンロード

ASAv Auto Scale for AWS ソリューションの起動に必要なファイルをダウンロードします。該 当する ASA バージョン用の展開スクリプトとテンプレートは、[GitHub](https://github.com/CiscoDevNet/cisco-asav/tree/master/autoscale/aws) リポジトリから入手で きます。

### Æ

AutoScale用のシスコ提供の導入スクリプトおよびテンプレートは、オープンソースの例 として提供されており、通常の Cisco TAC サポートの範囲内ではカバーされないことに 注意してください。更新と ReadMe の手順については、GitHub を定期的に確認してくだ さい。 注目

### インフラストラクチャ設定

複製/ダウンロードされた GitHub リポジトリでは、**infrastructure.yaml** ファイルはテンプレー トフォルダ内にあります。このCFTは、バケットポリシーを使用してVPC、サブネット、ルー

ト、ACL、セキュリティグループ、VPC エンドポイント、および S3 バケットを展開するため に使用できます。この CFT は、要件に合わせて変更できます。

次の項では、これらのリソースと Auto Scale での使用について詳しく説明します。これらのリ ソースを手動で展開し、Auto Scale で使用することもできます。

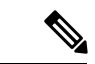

**infrastructure.yaml**テンプレートは、VPC、サブネット、ACL、セキュリティグループ、 S3 バケット、および VPC エンドポイントのみを展開します。SSL 証明書、Lambda レイ ヤ、または KMS キーリソースは作成されません。 (注)

### **VPC**

アプリケーション要件に応じて VPC を作成する必要があります。VPC には、インターネット へのルートがある少なくとも1つのサブネットを持つインターネットゲートウェイがあること が想定されます。セキュリティグループ、サブネットなどの要件については、該当するセク ションを参照してください。

# サブネット

サブネットは、アプリケーションの要件に応じて作成できます。導入例に示されているよう に、ASAv マシン の動作には 3 つのサブネットが必要です。

 $\label{eq:1} \bigotimes_{\mathbb{Z}}\mathbb{Z}_{\mathbb{Z}}$ 

複数の可用性ゾーンのサポートが必要な場合、サブネットは AWS クラウド内のゾーンプ ロパティであるため、各ゾーンにサブネットが必要です。 (注)

### 外部サブネット

外部サブネットには、インターネットゲートウェイへの「0.0.0.0/0」のデフォルトルートが必 要です。このサブネットには、ASAv の外部インターフェイスが含まれ、インターネットに面 した NLB も含まれます。

### 内部サブネット

これは、NAT/インターネットゲートウェイの有無にかかわらず、アプリケーションサブネッ トに似ています。ASAv の正常性プローブでは、ポート 80 経由で AWS メタデータサーバー (169.254.169.254)に到達できる必要があることに注意してください。

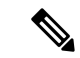

この AutoScale ソリューションでは、ロードバランサの正常性プローブが inside/Gig0/0 イ ンターフェイスを介して AWS メタデータサーバーにリダイレクトされます。ただし、 ロードバランサからASAvに送信される正常性プローブ接続を提供する独自のアプリケー ションでこれを変更できます。この場合、AWSメタデータサーバーオブジェクトをそれ ぞれのアプリケーションの IP アドレスに置き換えて、正常性プローブ応答を提供する必 要があります。 (注)

#### 管理サブネット

このサブネットには、ASAv 管理インターフェイスが含まれます。 デフォルトルートを設定す ることは任意です。

#### **Lambda** サブネット

AWS Lambda 関数では、デフォルトゲートウェイとして NAT ゲートウェイを持つ 2 つのサブ ネットが必要です。これにより、Lambda関数がVPCに対してプライベートになります。Lambda サブネットは、他のサブネットと同じ幅である必要はありません。Lambda サブネットのベス トプラクティスについては、AWS のドキュメントを参照してください。

### アプリケーションサブネット

Auto Scale ソリューションからこのサブネットに課せられる制限はありませんが、アプリケー ションに VPC 外部のアウトバウンド接続が必要な場合は、サブネット上にそれぞれのルート が設定されている必要があります。これは、アウトバウンドで開始されたトラフィックがロー ドバランサを通過しないためです。AWS Elastic Load Balancing [ユーザーガイド](https://docs.aws.amazon.com/elasticloadbalancing/latest/userguide/elb-ug.pdf) [英語] を参照し てください。

# セキュリティ グループ

提供された Auto Scale グループテンプレートでは、すべての接続が許可されます。Auto Scale ソリューションを機能させるために必要なのは、次の接続だけです。

#### 表 **<sup>1</sup> :** 必須のポート

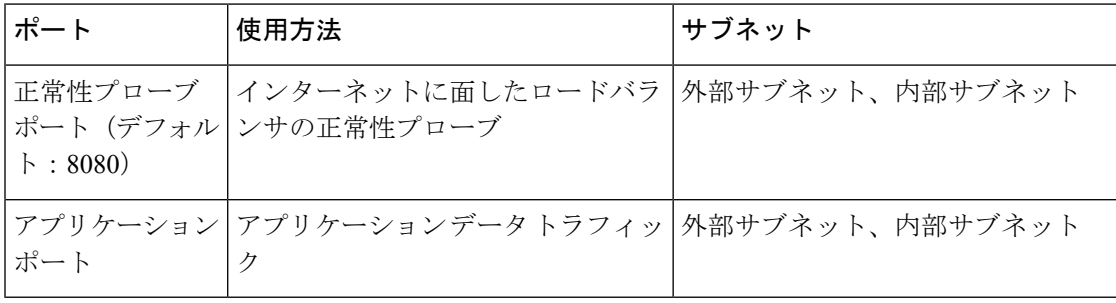

# **Amazon S3** バケット

Amazon Simple Storage Service (Amazon S3) は、業界をリードする拡張性、データ可用性、セ キュリティ、およびパフォーマンスを提供するオブジェクト ストレージ サービスです。ファ イアウォール テンプレートとアプリケーション テンプレートの両方に必要なすべてのファイ ルを S3 バケットに配置できます。

テンプレートが展開されると、S3 バケット内の Zip ファイルを参照して Lambda 関数が作成さ れます。したがって、S3 バケットはユーザーアカウントにアクセス可能である必要がありま す。

### **SSL** サーバー証明書

インターネットに面したロードバランサが TLS/SSL をサポートしている必要がある場合、証 明書 ARN が必要です。詳細については、次のリンクを参照してください。

- [サーバー証明書の使用](https://docs.aws.amazon.com/IAM/latest/UserGuide/id_credentials_server-certs.html)
- [テスト用の秘密キーと自己署名証明書の作成](https://developer.amazon.com/docs/custom-skills/configure-web-service-self-signed-certificate.html)
- •自己署名 SSL [証明書を使用した](https://medium.com/@francisyzy/create-aws-elb-with-self-signed-ssl-cert-cd1c352331f) AWS ELB の作成(サードパーティリンク)

ARN の例: arn:aws:iam::[AWS Account]:server-certificate/[Certificate Name]

### **Lambda** レイヤ

*autoscale\_layer.zip* は、Python 3.9 がインストールされた Ubuntu 18.04 などの Linux 環境で作成 できます。

```
#!/bin/bash
mkdir -p layer
virtualenv -p /usr/bin/python3.9 ./layer/
source ./layer/bin/activate
pip3 install cffi==1.15.1
pip3 install cryptography==2.9.1
pip3 install paramiko==2.7.1
pip3 install requests==2.23.0
pip3 install scp==0.13.2
pip3 install jsonschema==3.2.0
pip3 install pycryptodome==3.15.0
echo "Copy from ./layer directory to ./python\n"
cp -r ./layer/lib/python3.9/site-packages/* ./python/
zip -r autoscale_layer.zip ./python
```
作成された *autoscale\_layer.zip* ファイルは、*lambda-python-files* フォルダにコピーする必要があ ります。

### **KMS** マスターキー

これは、ASAv パスワードが暗号化形式の場合に必要です。それ以外の場合、このコンポーネ ントは必要ありません。パスワードは、ここで提供される KMS のみを使用して暗号化する必 要があります。KMS ARN が CFT で入力される場合、パスワードを暗号化する必要がありま す。それ以外の場合、パスワードはプレーンテキストである必要があります。

マスターキーと暗号化の詳細については、パスワードの暗号化とKMSに関するAWSのドキュ メントの[キーの作成](https://docs.aws.amazon.com/kms/latest/developerguide/create-keys.html) [英語] と AWS CLI [コマンドリファレンス](https://awscli.amazonaws.com/v2/documentation/api/latest/reference/kms/encrypt.html) [英語] を参照してください。

```
例:
$ aws kms encrypt --key-id <KMS-ARN> --plaintext 'MyC0mplIc@tedProtect1oN'
{
    "KeyId": "KMS-ARN",
    "CiphertextBlob":
"AQICAHgcQFAGtz/hvaxMtJvY/x/rfHnKI3clFPpSXUU7HQRnCAFwfXhXHJAHL8tcVmDqurALAAAAajBoBgkqhki
G9w0BBwagWzBZAgEAMFQGCSqGSIb3DQEHATAeBglghkgBZQMEAS4wEQQM45AIkTqjSekX2mniAgEQgCcOav6Hhol
+wxpWKtXY4y1Z1d0z1P4fx0jTdosfCbPnUExmNJ4zdx8="
}
\mathsf{S}
```
CiphertextBlob キーの値をパスワードとして使用する必要があります。

### **Python 3** 環境

*make.py* ファイルは、複製されたリポジトリの最上位ディレクトリにあります。これにより、 python ファイルが Zip ファイルに圧縮され、ターゲットフォルダにコピーされます。これらの タスクを実行するには、Python 3 環境が使用可能である必要があります。

# **Auto Scale** の展開

### 準備

アプリケーションが展開されているか、アプリケーションの展開プランが利用可能である必要 があります。

入力パラメータ

導入前に、次の入力パラメータを収集する必要があります。

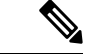

AWS Gateway Load Balancer (GWLB)の場合**LoadBalancerType**、**LoadBalancerSG**、 **LoadBalancerPort**、および**SSLcertificate** パラメータは対象外です。 (注)

 $\mathbf I$ 

### 表 **2 : Auto Scale** 入力パラメータ

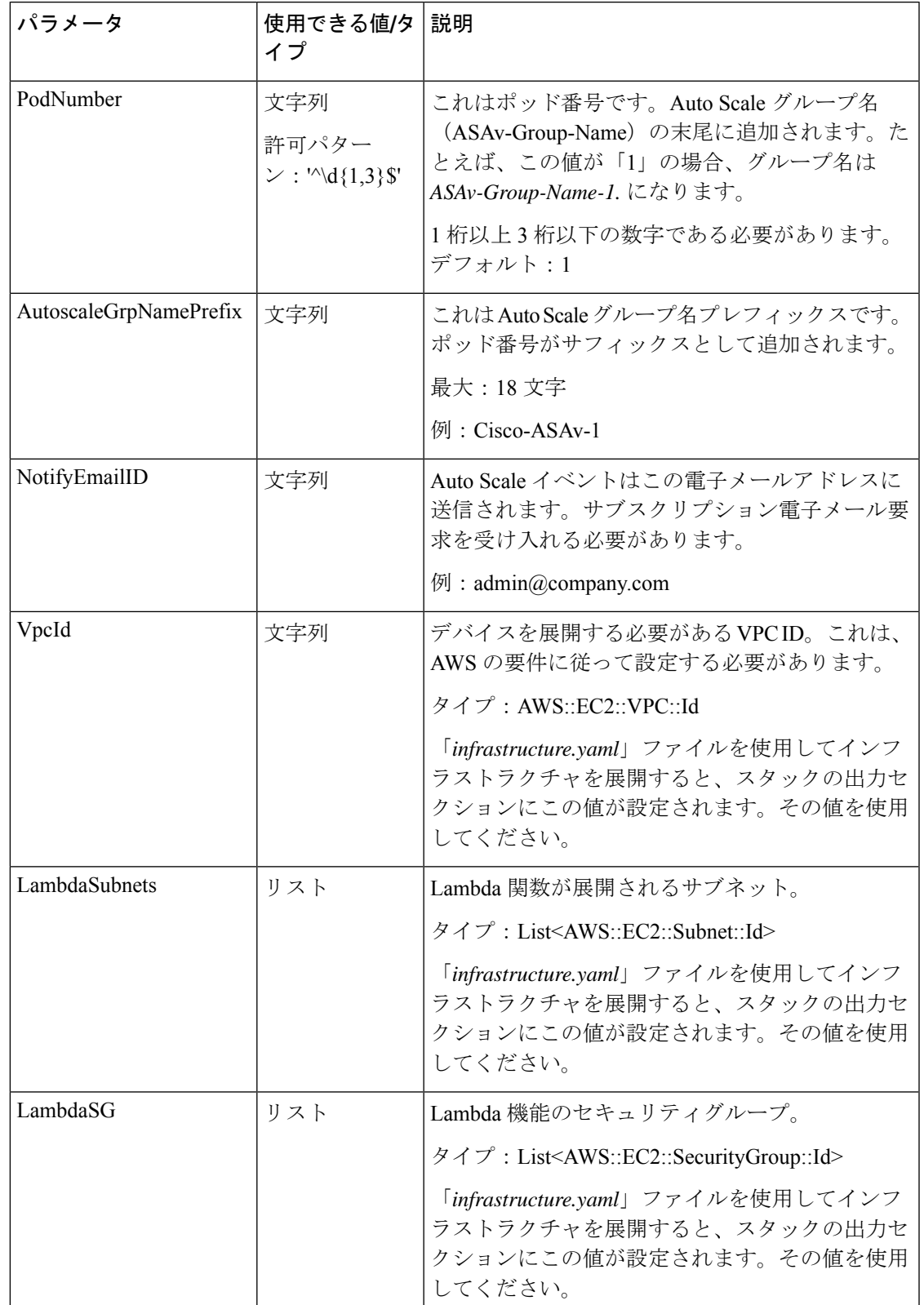

I

入力パラメータ

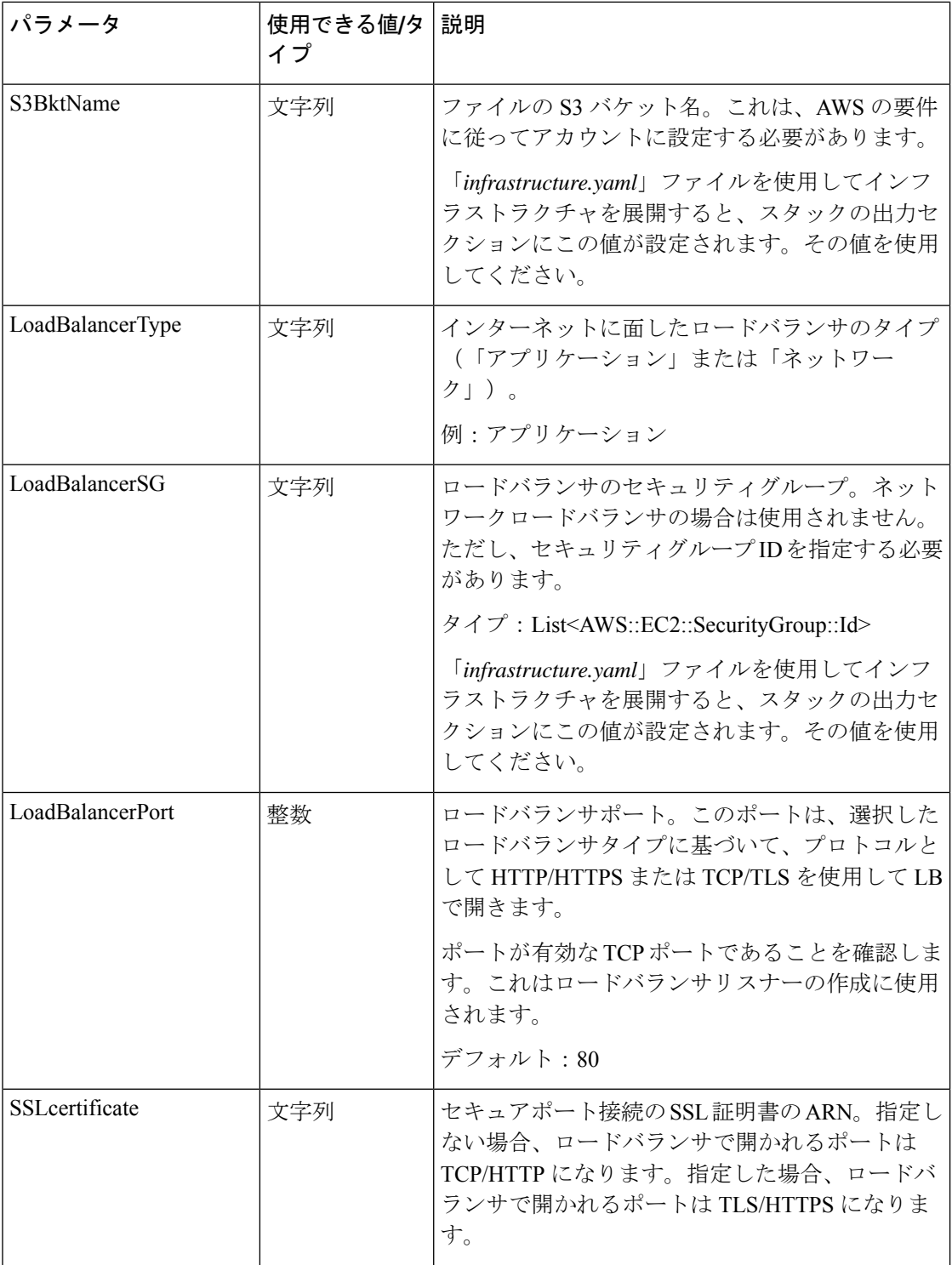

I

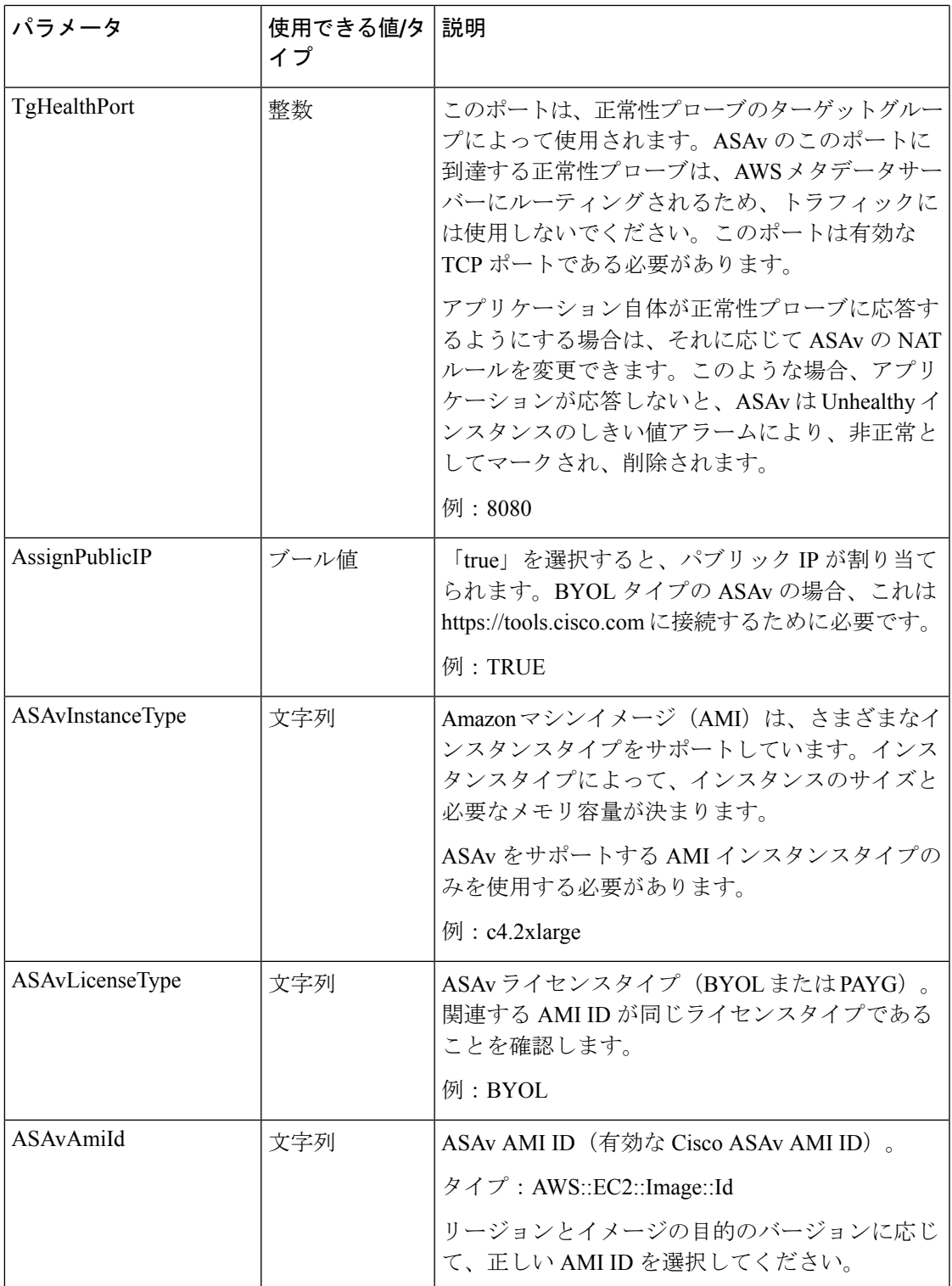

I

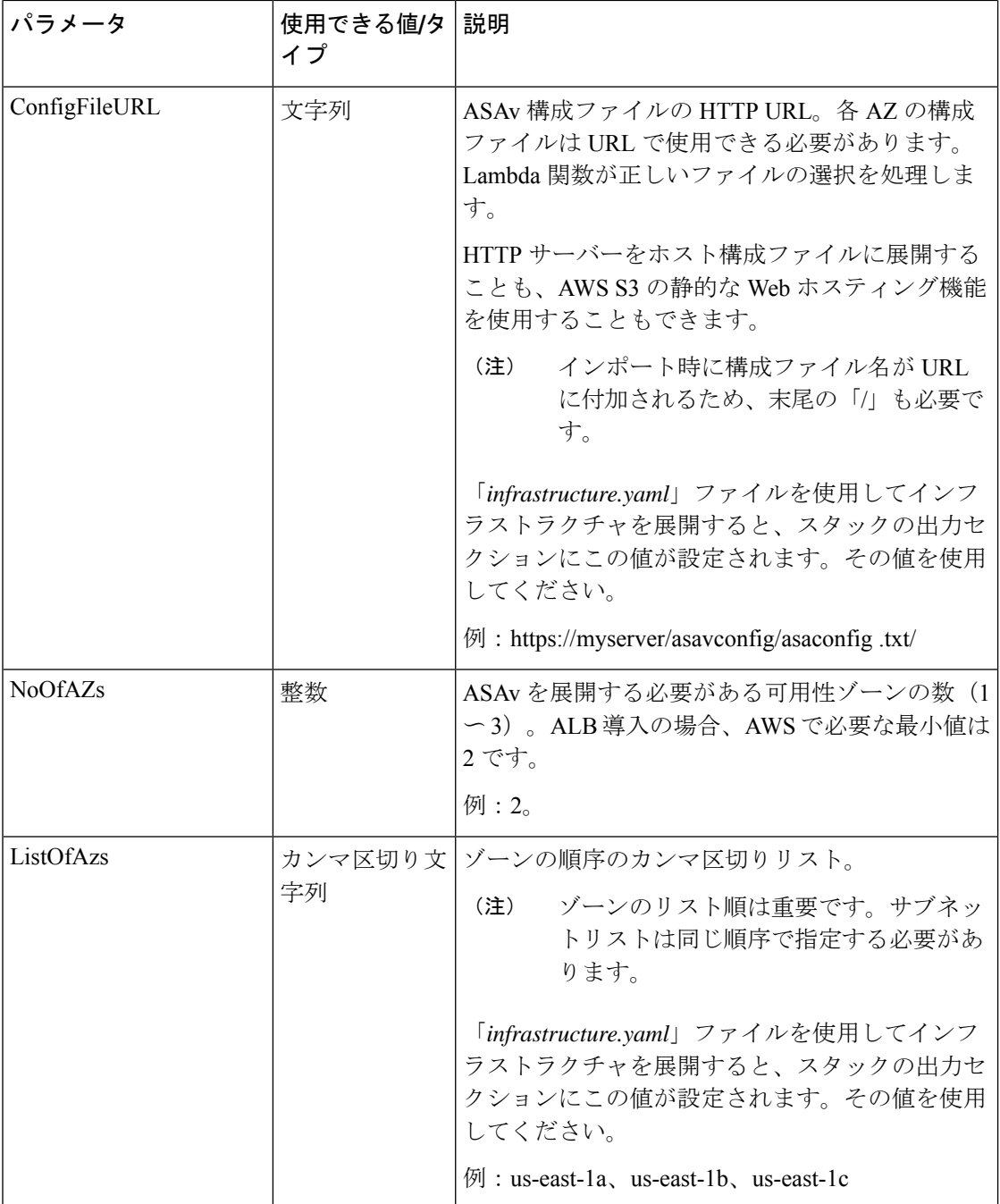

 $\mathbf I$ 

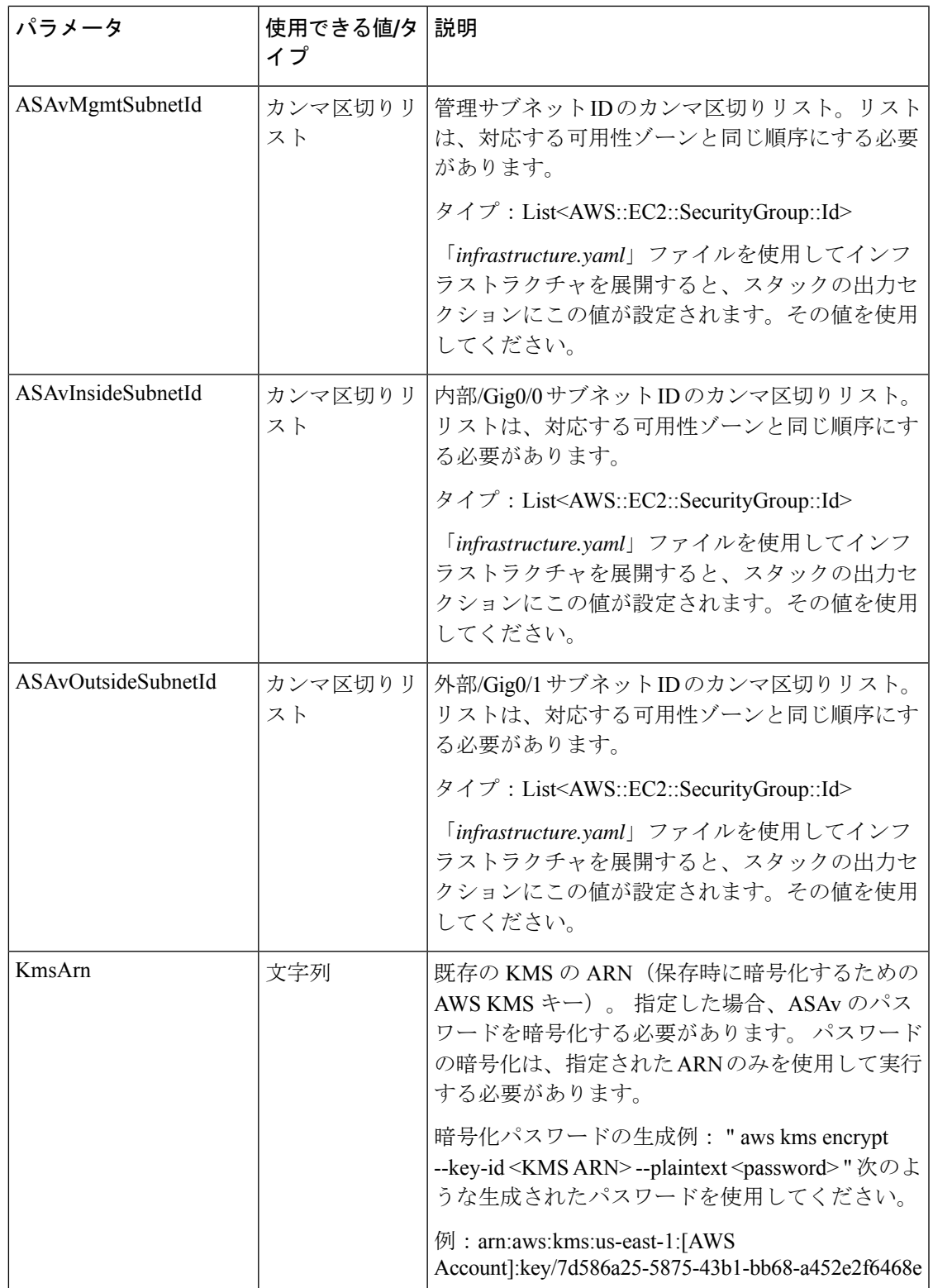

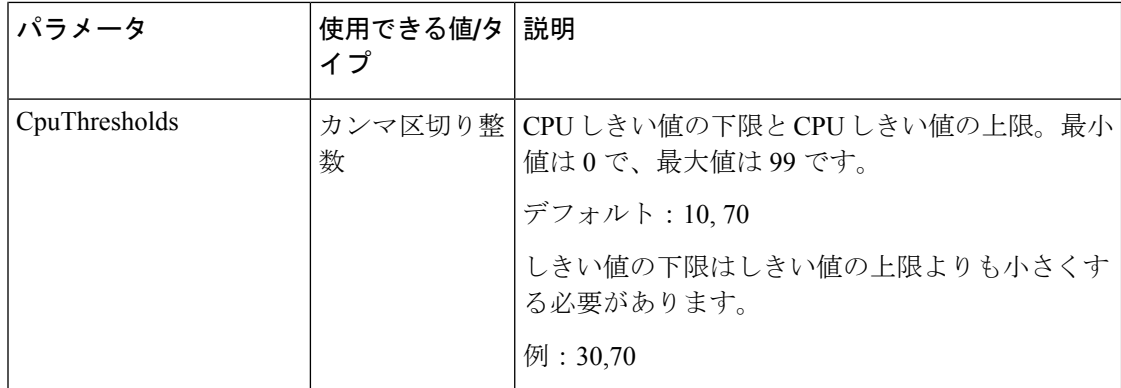

### **ASA** 構成ファイルの更新

ASA 構成ファイルを準備し、ASAv インスタンスからアクセス可能な HTTP/HTTPS サーバー に保存します。これは標準の ASA 構成ファイル形式です。スケールアウトされた ASAv によ り、構成ファイルがダウンロードされて構成が更新されます。

以下のセクションでは、AutoScaleソリューション用にASA構成ファイルを変更する方法の例 を示します。

### オブジェクト、デバイスグループ、**NAT** ルール、アクセスポリシー

ASAv 構成のロードバランサの正常性プローブのオブジェクト、ルート、および NAT ルール の例については、次を参照してください。

```
! Load Balancer Health probe Configuration
object network aws-metadata-server
host 169.254.169.254
object service aws-health-port
service tcp destination eq 7777
object service aws-metadata-http-port
service tcp destination eq 80
route inside 169.254.169.254 255.255.255.255 10.0.100.1 1
nat (outside,inside) source static any interface destination static interface
aws-metadata-server service aws-health-port aws-metadata-http-port
!
```
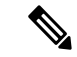

(注) 上記の正常性プローブ接続がアクセスポリシーで許可されている必要があります。

ASAv 構成のデータプレーンの構成例については、次を参照してください。

```
! Data Plane Configuration
route inside 10.0.0.0 255.255.0.0 10.0.100.1 1
object network http-server-80
host 10.0.50.40
object network file-server-8000
host 10.0.51.27
object service http-server-80-port
service tcp destination eq 80
nat (outside,inside) source static any interface destination static interface
```

```
http-server-80 service http-server-80-port http-server-80-port
object service file-server-8000-port
service tcp destination eq 8000
nat (outside,inside) source static any interface destination static interface
file-server-8000 service file-server-8000-port file-server-8000-port
object service https-server-443-port
service tcp destination eq 443
nat (outside,inside) source static any interface destination static interface
http-server-80 service https-server-443-port http-server-80-port
!
```
### 構成ファイルの更新

ASAv 構成は、*az1-connfiguration.txt*、*az2-configuration.txt*、および *az3-configuration.txt* ファイル で更新する必要があります。

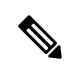

3つの構成ファイルがあると、可用性ゾーン (AZ) に基づいて構成を変更できます。た とえば、aws-metadata-server へのスタティックルートには、各 AZ に異なるゲートウェイ があります。 (注)

### テンプレートの更新

*deploy\_autoscale.yaml*テンプレートは慎重に変更する必要があります。*LaunchTemplate*の[ユー ザーデータ (UserData) ]フィールドを変更する必要があります。[ユーザーデータ (UserData) ] は必要に応じて更新できます。*name-server* を適宜更新する必要があります。たとえば、VPC DNSIP にすることができます。利用するライセンスが BYOL の場合、ライセンスの *idtoken* を ここで共有する必要があります。

```
!
dns domain-lookup management
DNS server-group DefaultDNS
name-server <VPC DNS IP>
!
! License configuration
        call-home
        profile License
        destination transport-method http
        destination address http <url>
        license smart
        feature tier standard
        throughput level <entitlement>
        license smart register idtoken <token>
```
# **Amazon Simple Storage Service**(**S3**)へのファイルのアップロード

*target* ディレクトリ内のすべてのファイルを Amazon S3 バケットにアップロードする必要があ ります。必要に応じて、CLIを使用して、*target*ディレクトリ内のすべてのファイルをAmazon S3 バケットにアップロードできます。

```
$ cd ./target
$ aws s3 cp . s3://<bucket-name> --recursive
```
# スタックの展開

展開のすべての前提条件が完了すると、AWS CloudFormation スタックを作成できます。 *target* ディレクトリ内の *deploy\_autoscale.yaml* ファイルを使用します。

*target* ディレクトリ内の *deploy\_ngfw\_autoscale\_with\_gwlb.yaml* ファイルを使用します。

$$
\mathscr{A}
$$

*deploy\_ngfw\_autoscale\_with\_gwlb.yaml* ファイルを展開する前に、AWS GWLB 自動スケー ル ソリューション用に **infrastructure\_gwlb.yaml** ファイルを展開する必要があります。 (注)

*deploy\_autoscale\_with\_gwlb.yaml* テンプレートの展開時に作成される GWLB を選択して、 ゲートウェイロードバランサーエンドポイント(GWLB-E)を作成する必要があります。 GWLBe を作成したら、アプリケーションサブネットとデフォルトルートテーブルで GWLBe を使用するようにデフォルトルートを更新する必要があります。

詳細については、「[https://docs.amazonaws.cn/en\\_us/vpc/latest/privatelink/](https://docs.amazonaws.cn/en_us/vpc/latest/privatelink/create-endpoint-service-gwlbe.html) [create-endpoint-service-gwlbe.html](https://docs.amazonaws.cn/en_us/vpc/latest/privatelink/create-endpoint-service-gwlbe.html)」を参照してください。

入力パラメータ (8ページ)で収集されたパラメータを入力します。

### 展開の検証

テンプレートの展開が成功したら、Lambda 関数と CloudWatch イベントが作成されていること を検証する必要があります。デフォルトでは、Auto Scale グループのインスタンスの最小数と 最大数はゼロです。AWS EC2 コンソールで必要な数のインスタンスを使用して、AutoScale グ ループを編集する必要があります。これにより、新しい ASAv インスタンスがトリガーされま す。

1 つのインスタンスのみを起動してワークフローを確認し、そのインスタンスが期待どおりに 動作しているかどうかを検証することを推奨します。その後に ASAv の実際の要件を展開で き、動作を確認することもできます。AWS スケーリングポリシーによる削除を回避するため に、最小数の ASAv インスタンスをスケールイン保護としてマークできます。

# **Auto Scale** メンテナンスタスク

# スケーリングプロセス

このトピックでは、Auto Scale グループの 1 つ以上のスケーリングプロセスを一時停止してか ら再開する方法について説明します。

### スケールアクションの開始と停止

スケールアクションを開始および停止するには、次の手順を実行します。

• AWS 動的スケーリングの場合:スケールアウトアクションを有効化または無効化する方 法については、次のリンクを参照してください。

[スケーリングプロセスの一時停止と再開](https://docs.aws.amazon.com/autoscaling/ec2/userguide/as-suspend-resume-processes.html#choosing-suspend-resume)

## ヘルスモニター

60 分ごとに、CloudWatch Cron ジョブは、Health Doctor モジュールの Auto Scale Manager Lambda をトリガーします。

- 有効な ASAv VM に属する異常な IP がある場合、ASAv の展開時間が 1 時間を超えると、 そのインスタンスは削除されます。
- それらの IP が有効な ASAv マシン の IP ではない場合、IP だけがターゲットグループから 削除されます。

#### ヘルスモニターの無効化

ヘルスモニターを無効にするには、*constant.py* で constant を「True」に設定します。

#### ヘルスモニターの有効化

ヘルスモニターを有効にするには、*constant.py* で固定値を「False」に設定します。

# ライフサイクルフックの無効化

まれに、ライフサイクルフックを無効にする必要があります。無効にすると、インスタンスに 追加のインターフェイスが追加されません。また、ASAv インスタンスの展開に連続して失敗 することがあります。

### **Auto Scale Manager** の無効化

AutoScale Managerを無効化するには、それぞれのCloudWatchイベント「notify-instance-launch」 と「notify-instance-terminate」を無効化する必要があります。これらのイベントを無効にして も、新しいイベントのLambdaはトリガーされません。ただし、すでに実行されているLambda アクションは続行されます。Auto Scale Manager が突然停止することはありません。スタック の削除またはリソースの削除による突然の停止を試みると、不定状態になる可能性がありま す。

# ロードバランサのターゲット

AWS ロードバランサでは、複数のネットワーク インターフェイスを持つインスタンスに対し てインスタンスタイプのターゲットが許可されないため、Gigabit0/1 インターフェイス IP は ターゲットグループのターゲットとして設定されます。ただし、現在のところ、AWS Auto Scale のヘルスチェックは、IP ではなく、インスタンスタイプのターゲットに対してのみ機能

します。また、これらの IP はターゲットグループから自動的に追加されたり、削除されたり しません。したがって、Auto Scale ソリューションは、これら両方のタスクをプログラムで処 理します。ただし、メンテナンスやトラブルシューティングの場合は、手動で実行する必要が あることがあります。

### ターゲットグループへのターゲットの登録

ASAv インスタンスをロードバランサに登録するには、Gigabit0/1 インスタンス IP(外部サブ ネット)をターゲットとしてターゲットグループに追加する必要があります。「IP[アドレスに](https://docs.aws.amazon.com/elasticloadbalancing/latest/application/target-group-register-targets.html#register-ip-addresses) [よるターゲットの登録または登録解除](https://docs.aws.amazon.com/elasticloadbalancing/latest/application/target-group-register-targets.html#register-ip-addresses)」を参照してください。

### ターゲットグループからのターゲットの登録解除

ロードバランサに対する ASAv インスタンスの登録を解除するには、Gigabit0/1 インスタンス IP(外部サブネット)をターゲットグループのターゲットとして削除する必要があります。 「IP [アドレスによるターゲットの登録または登録解除](https://docs.aws.amazon.com/elasticloadbalancing/latest/application/target-group-register-targets.html#register-ip-addresses)」を参照してください。

### インスタンスのスタンバイ

AWSでは、AutoScaleグループでのインスタンスの再起動は許可されませんが、ユーザーはイ ンスタンスをスタンバイ状態にして再起動アクションを実行できます。これは、ロードバラン サのターゲットがインスタンスタイプの場合に最も機能しますが、ASAvマシンは、複数のネッ トワークインターフェイスがあるため、インスタンスタイプのターゲットとして設定できませ  $h_{\circ}$ 

#### インスタンスをスタンバイ状態にする

インスタンスがスタンバイ状態になると、正常性プローブが失敗するまで、ターゲットグルー プ内のそのインスタンスの IP は同じ状態のままになります。このため、インスタンスをスタ ンバイ状態にする前に、ターゲットグループからそれぞれの IP を登録解除することをお勧め します。詳細については、ターゲットグループからのターゲットの登録解除 (18ページ)を 参照してください。

IP が削除されたら、「Auto Scaling [グループからのインスタンスの一時的な削除](https://docs.aws.amazon.com/autoscaling/ec2/userguide/as-enter-exit-standby.htm)」を参照して ください。

#### スタンバイ状態からのインスタンスの削除

同様に、インスタンスをスタンバイ状態から実行状態に移行できます。スタンバイ状態から削 除すると、インスタンスのIPがターゲットグループのターゲットに登録されます。「ターゲッ トグループへのターゲットの登録 (18 ページ)」を参照してください。

トラブルシューティングやメンテナンスのためにインスタンスをスタンバイ状態にする方法の 詳細については、AWS [News](https://aws.amazon.com/blogs/aws/auto-scaling-update-lifecycle-standby-detach/) Blog を参照してください。

### **Auto Scale** グループからのインスタンスの削除または分離

Auto Scale グループからインスタンスを削除するには、まずインスタンスをスタンバイ状態に 移行する必要があります。「インスタンスをスタンバイ状態にする」を参照してください。ス タンバイ状態になったインスタンスは、削除または分離できます。「Auto Scaling [グループか](https://docs.aws.amazon.com/autoscaling/ec2/userguide/detach-instance-asg.html) ら EC2 [インスタンスをデタッチする](https://docs.aws.amazon.com/autoscaling/ec2/userguide/detach-instance-asg.html)」を参照してください。

### インスタンスで終了

インスタンスを終了するには、スタンバイ状態にする必要があります。インスタンスのスタン バイ (18ページ)を参照してください。インスタンスがスタンバイ状態になったら、終了で きます。

### インスタンスのスケールイン保護

Auto Scale グループから特定のインスタンスが誤って削除されないようにするために、そのイ ンスタンスをスケールイン保護として作成できます。インスタンスがスケールイン保護されて いる場合、スケールインイベントが原因で終了することはありません。

インスタンスをスケールイン保護状態にするには、次のリンクを参照してください。

<https://docs.aws.amazon.com/autoscaling/ec2/userguide/as-instance-termination.html>

### Ú

正常(EC2 インスタンスだけでなく、ターゲット IP が正常)なインスタンスの最小数を スケールイン保護として設定することをお勧めします。 重要

### ログイン情報と登録 **ID** の変更

設定の変更は、すでに実行中のインスタンスには自動的に反映されません。変更は新しいデバ イスにのみ反映されます。このような変更は、既存のデバイスに手動でプッシュする必要があ ります。

### **ASAv** の管理者パスワードを変更します。

ASAv パスワードを変更すると、インスタンスを実行するために各デバイスでパスワードを手 動で変更する必要があります。新しい ASAv デバイスをオンボードする場合、ASAv パスワー ドは Lambda 環境変数から取得されます。「AWS Lambda [環境変数の使用](https://docs.aws.amazon.com/lambda/latest/dg/env_variables.html)」を参照してくださ い。

### **AWS** リソースに対する変更

AWSの導入後、AutoScaleグループ、起動設定、CloudWatchイベント、スケーリングポリシー など、多くの項目を変更できます。CloudFormationスタックにリソースをインポートするか、 既存のリソースから新しいスタックを作成できます。

AWS リソースで実行される変更を管理する方法の詳細については、「[既存リソースの](https://docs.aws.amazon.com/AWSCloudFormation/latest/UserGuide/resource-import.html) CloudFormation [管理への取り込み」](https://docs.aws.amazon.com/AWSCloudFormation/latest/UserGuide/resource-import.html)を参照してください。

# **CloudWatch** ログの収集および分析

CloudWatch ログをエクスポートするには、「AWS CLI を使用した Amazon S3 [へのログデータ](https://docs.aws.amazon.com/AmazonCloudWatch/latest/logs/S3ExportTasks.html) [のエクスポート](https://docs.aws.amazon.com/AmazonCloudWatch/latest/logs/S3ExportTasks.html)」を参照してください。

# **Auto Scale** のトラブルシューティングとデバッグ

### **AWS CloudFormation** コンソール

AWS CloudFormation コンソールで CloudFormation スタックへの入力パラメータを確認できま す。これにより、Web ブラウザからスタックを直接作成、監視、更新、削除できます。

目的のスタックに移動し、[パラメータ(parameter)] タブを確認します。[Lambda関数環境変 数(Lambda Functions environment variables)] タブで Lambda 関数への入力を確認することもで きます。

AWS CloudFormation コンソールの詳細については、 『AWS CloudFormation ユーザーガイド (AWS CloudFormation User Guide)』を参照してください。

#### **Amazon CloudWatch** ログ

個々の Lambda 関数のログを表示できます。AWS Lambda はお客様の代わりに Lambda 関数を 自動的に監視し、Amazon CloudWatch を通じてメトリックを報告します。関数の障害のトラブ ルシューティングに役立つように、Lambda は関数によって処理されたすべての要求をログに 記録し、Amazon CloudWatch ログを通じてコードによって生成されたログも自動的に保存しま す。

Lambda コンソール、CloudWatch コンソール、AWS CLI、または CloudWatch API を使用して、 Lambda のログを表示できます。ロググループと CloudWatch コンソールを介したロググループ へのアクセスの詳細については、『*Amazon CloudWatch* ユーザーガイド(*Amazon CloudWatch User Guide*)』でモニターリングシステム、アプリケーション、およびカスタムログファイル について参照してください。

#### ロードバランサのヘルスチェックの失敗

ロードバランサのヘルスチェックには、プロトコル、pingポート、pingパス、応答タイムアウ ト、ヘルスチェック間隔などの情報が含まれます。ヘルスチェック間隔内に200応答コードを 返す場合、インスタンスは正常と見なされます。

一部またはすべてのインスタンスの現在の状態がOutOfServiceであり、説明フィールドに「イ ンスタンスがヘルスチェックの異常しきい値の数以上連続して失敗しました(Instance hasfailed at least the Unhealthy Threshold number of health checks consecutively) 」というメッセージが表示 された場合、インスタンスはロードバランサのヘルスチェックに失敗しています。

ASA 構成の正常性プローブ NAT ルールを確認する必要があります。詳細については、 『[Troubleshoot](https://docs.aws.amazon.com/elasticloadbalancing/latest/classic/ts-elb-healthcheck.html) a Classic Load Balancer: Health checks』を参照してください。

#### トラフィックの問題

ASAv インスタンスのトラフィックの問題をトラブルシューティングするには、ロードバラン サルール、NAT ルール、および ASAv インスタンスで設定されているスタティックルートを 確認する必要があります。

セキュリティグループのルールなど、展開テンプレートで提供される AWS 仮想ネットワーク/ サブネット/ゲートウェイの詳細も確認する必要があります。たとえば、「EC2 インスタンス のトラブルシューティング(TroubleshootingEC2 instances)」[https://docs.aws.amazon.com/AWSEC2/](https://docs.aws.amazon.com/AWSEC2/latest/UserGuide/ec2-instance-troubleshoot.html) [latest/UserGuide/ec2-instance-troubleshoot.html](https://docs.aws.amazon.com/AWSEC2/latest/UserGuide/ec2-instance-troubleshoot.html)など、AWS のドキュメントを参照することもでき ます。

#### **ASAv** が設定に失敗

ASAv の設定に失敗した場合は、Amazon S3 の静的な HTTP Web サーバーのホスティング構成 への接続を確認してください。詳細については、「Amazon S3 での静的な Web サイトのホス ティング(Hosting a static website on Amazon S3)」[https://docs.aws.amazon.com/AmazonS3/latest/](https://docs.aws.amazon.com/AmazonS3/latest/dev/WebsiteHosting.html) [dev/WebsiteHosting.html](https://docs.aws.amazon.com/AmazonS3/latest/dev/WebsiteHosting.html)を参照してください。

#### **ASAv** でライセンス交付に失敗

ASAv がライセンスに失敗した場合は、CSSM サーバーへの接続、ASAv セキュリティグルー プの構成、アクセス制御リストを確認します。

### **ASAv** に **SSH** 接続できない

ASAv に SSH 接続できない場合は、テンプレートを介して複雑なパスワードが ASAv に渡され たかどうかを確認します。

翻訳について

このドキュメントは、米国シスコ発行ドキュメントの参考和訳です。リンク情報につきましては 、日本語版掲載時点で、英語版にアップデートがあり、リンク先のページが移動/変更されている 場合がありますことをご了承ください。あくまでも参考和訳となりますので、正式な内容につい ては米国サイトのドキュメントを参照ください。